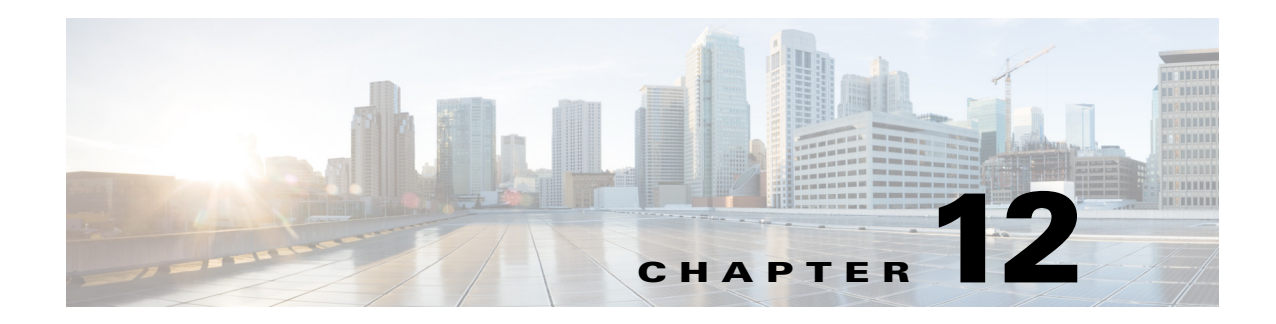

# <span id="page-0-1"></span>**Configuring HSRP**

This chapter describes how to configure the Hot Standby Router Protocol (HSRP) on Cisco NX-OS switches.

This chapter includes the following sections:

- [Information About HSRP, page 12-1](#page-0-0)
- **•** [Licensing Requirements for HSRP, page 12-5](#page-4-0)
- **•** [Prerequisites for HSRP, page 12-6](#page-5-2)
- **•** [Guidelines and Limitations for HSRP, page 12-6](#page-5-1)
- **•** [Default Settings for HSRP, page 12-6](#page-5-0)
- **•** [Configuring HSRP, page 12-7](#page-6-0)
- **•** [Verifying the HSRP Configuration, page 12-16](#page-15-0)
- **•** [Configuration Examples for HSRP, page 12-16](#page-15-1)
- **•** [Additional References, page 12-16](#page-15-2)
- **•** [Feature History for HSRP, page 12-17](#page-16-0)

## <span id="page-0-0"></span>**Information About HSRP**

HSRP is a first-hop redundancy protocol (FHRP) that allows a transparent failover of the first-hop IP router. HSRP provides first-hop routing redundancy for IP hosts on Ethernet networks configured with a default router IP address. You use HSRP in a group of routers for selecting an active router and a standby router. In a group of routers, the active router is the router that routes packets; the standby router is the router that takes over when the active router fails or when preset conditions are met.

Many host implementations do not support any dynamic router discovery mechanisms but can be configured with a default router. Running a dynamic router discovery mechanism on every host is not feasible for a number of reasons, including administrative overhead, processing overhead, and security issues. HSRP provides failover services to these hosts.

This section includes the following topics:

- **•** [HSRP Overview, page 12-2](#page-1-0)
- **•** [HSRP for IPv4, page 12-3](#page-2-0)
- **•** [HSRP Versions, page 12-4](#page-3-0)
- **•** [HSRP Authentication, page 12-4](#page-3-1)

Г

- **•** [HSRP Messages, page 12-4](#page-3-2)
- **•** [HSRP Load Sharing, page 12-4](#page-3-3)
- **•** [Object Tracking and HSRP, page 12-5](#page-4-1)

#### <span id="page-1-0"></span>**HSRP Overview**

When you use HSRP, you configure the HSRP virtual IP address as the host's default router (instead of the IP address of the actual router). The virtual IP address is an IPv4address that is shared among a group of routers that run HSRP.

When you configure HSRP on a network segment, you provide a virtual MAC address and a virtual IP address for the HSRP group. You configure the same virtual address on each HSRP-enabled interface in the group. You also configure a unique IP address and MAC address on each interface that acts as the real address. HSRP selects one of these interfaces to be the active router. The active router receives and routes packets destined for the virtual MAC address of the group.

HSRP detects when the designated active router fails. At that point, a selected standby router assumes control of the virtual MAC and IP addresses of the HSRP group. HSRP also selects a new standby router at that time.

HSRP uses a priority mechanism to determine which HSRP-configured interface becomes the default active router. To configure an interface as the active router, you assign it with a priority that is higher than the priority of all the other HSRP-configured interfaces in the group. The default priority is 100, so if you configure just one interface with a higher priority, that interface becomes the default active router.

Interfaces that run HSRP send and receive multicast User Datagram Protocol (UDP)-based hello messages to detect a failure and to designate active and standby routers. When the active router fails to send a hello message within a configurable period of time, the standby router with the highest priority becomes the active router. The transition of packet forwarding functions between the active and standby router is completely transparent to all hosts on the network.

You can configure multiple HSRP groups on an interface.

[Figure 12-1](#page-2-1) shows a network configured for HSRP. By sharing a virtual MAC address and a virtual IP address, two or more interfaces can act as a single virtual router.

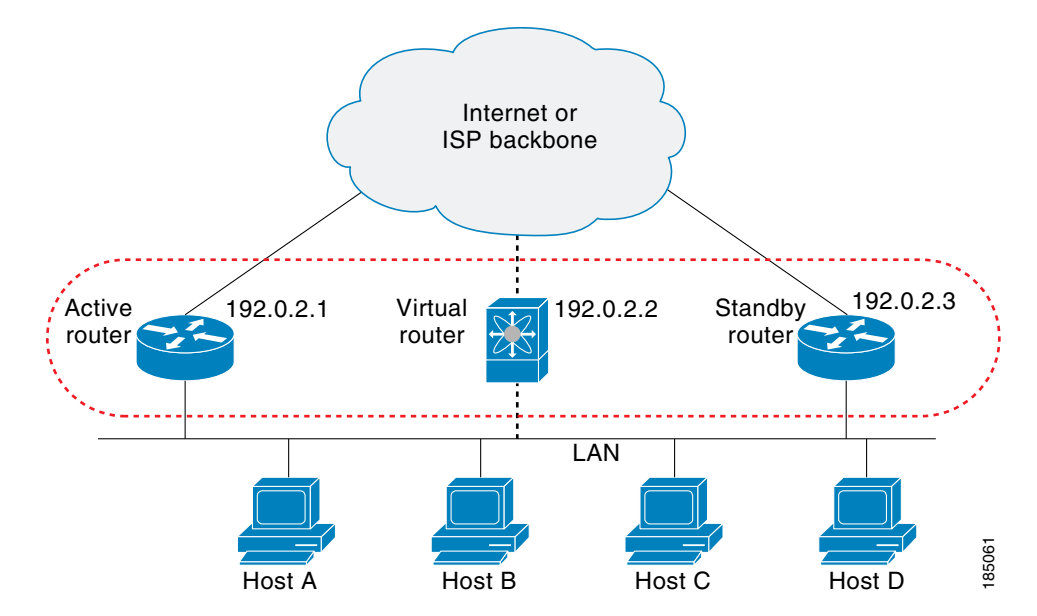

<span id="page-2-1"></span>*Figure 12-1 HSRP Topology with Two Enabled Routers*

The virtual router does not physically exist but represents the common default router for interfaces that are configured to provide backup to each other. You do not need to configure the hosts on the LAN with the IP address of the active router. Instead, you configure them with the IP address (virtual IP address) of the virtual router as their default router. If the active router fails to send a hello message within the configurable period of time, the standby router takes over, responds to the virtual addresses, and becomes the active router, assuming the active router duties. From the host perspective, the virtual router remains the same.

**Note** Packets received on a routed port destined for the HSRP virtual IP address will terminate on the local router, regardless of whether that router is the active HSRP router or the standby HSRP router. This includes ping and Telnet traffic. Packets received on a Layer 2 (VLAN) interface destined for the HSRP virtual IP address will terminate on the active router.

### <span id="page-2-0"></span>**HSRP for IPv4**

HSRP routers communicate with each other by exchanging HSRP hello packets. These packets are sent to the destination IP multicast address 224.0.0.2 (reserved multicast address used to communicate to all routers) on UDP port 1985. The active router sources hello packets from its configured IP address and the HSRP virtual MAC address while the standby router sources hellos from its configured IP address and the interface MAC address, which may or may not be the burned-in address (BIA). The BIA is the last six bytes of the MAC address that is assigned by the manufacturer of the network interface card (NIC).

Because hosts are configured with their default router as the HSRP virtual IP address, hosts must communicate with the MAC address associated with the HSRP virtual IP address. This MAC address is a virtual MAC address, 0000.0C07.ACxy, where xy is the HSRP group number in hexadecimal based on the respective interface. For example, HSRP group 1 uses the HSRP virtual MAC address of 0000.0C07.AC01. Hosts on the adjoining LAN segment use the normal Address Resolution Protocol (ARP) process to resolve the associated MAC addresses.

 $\mathbf I$ 

HSRP version 2 uses the new IP multicast address 224.0.0.102 to send hello packets instead of the multicast address of 224.0.0.2, which is used by version 1. HSRP version 2 permits an expanded group number range of 0 to 4095 and uses a new MAC address range of 0000.0C9F.F000 to 0000.0C9F.FFFF.

### <span id="page-3-0"></span>**HSRP Versions**

Cisco NX-OS supports HSRP version 1 by default. You can configure an interface to use HSRP version 2.

HSRP version 2 has the following enhancements to HSRP version 1:

- **•** Expands the group number range. HSRP version 1 supports group numbers from 0 to 255. HSRP version 2 supports group numbers from 0 to 4095.
- For IPv4, uses the IPv4 multicast address 224.0.0.102to send hello packets instead of the multicast address of 224.0.0.2, which is used by HSRP version 1.
- **•** Uses the MAC address range from 0000.0C9F.F000 to 0000.0C9F.FFFF. HSRP version 1 uses the MAC address range 0000.0C07.AC00 to 0000.0C07.ACFF.
- **•** Adds support for MD5 authentication.

When you change the HSRP version, Cisco NX-OS reinitializes the group because it now has a new virtual MAC address.

HSRP version 2 has a different packet format than HSRP version 1. The packet format uses a type-length-value (TLV) format. HSRP version 2 packets received by an HSRP version 1 router are ignored.

### <span id="page-3-1"></span>**HSRP Authentication**

HSRP message digest 5 (MD5) algorithm authentication protects against HSRP-spoofing software and uses the industry-standard MD5 algorithm for improved reliability and security. HSRP includes the IPv4 address in the authentication TLVs.

#### <span id="page-3-2"></span>**HSRP Messages**

Routers that are configured with HSRP exchange the following three types of multicast messages:

- Hello—The hello message conveys the HSRP priority and state information of the router to other HSRP routers.
- Coup—When a standby router wants to assume the function of the active router, it sends a coup message.
- Resign—A router that is the active router sends this message when it is about to shut down or when a router that has a higher priority sends a hello or coup message.

### <span id="page-3-3"></span>**HSRP Load Sharing**

HSRP allows you to configure multiple groups on an interface. You can configure two overlapping IPv4 HSRP groups to load share traffic from the connected hosts while providing the default router redundancy expected from HSRP. [Figure 12-2](#page-4-2) shows an example of a load-sharing HSRP IPv4 configuration.

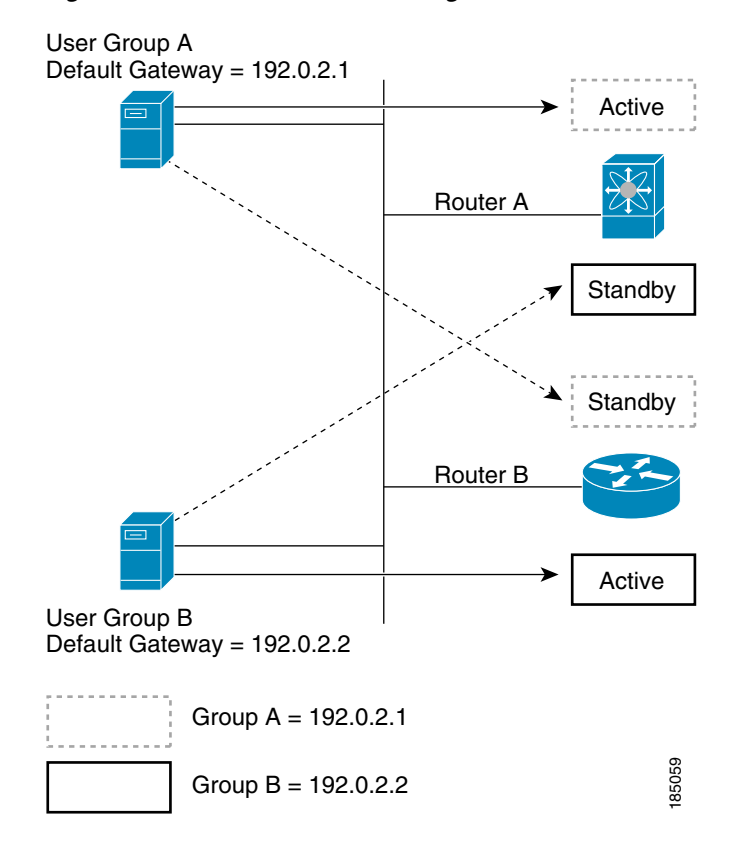

<span id="page-4-2"></span>*Figure 12-2 HSRP Load Sharing*

[Figure 12-2](#page-4-2) shows two routers (A and B) and two HSRP groups. Router A is the active router for group A but is the standby router for group B. Similarly, router B is the active router for group B and the standby router for group A. If both routers remain active, HSRP load balances the traffic from the hosts across both routers. If either router fails, the remaining router continues to process traffic for both hosts.

#### <span id="page-4-1"></span>**Object Tracking and HSRP**

You can use object tracking to modify the priority of an HSRP interface based on the operational state of another interface. Object tracking allows you to route to a standby router if the interface to the main network fails.

Two objects that you can track are the line protocol state of an interface or the reachability of an IP route. If the specified object goes down, Cisco NX-OS reduces the HSRP priority by the configured amount. For more information, see the ["Configuring HSRP Object Tracking" section on page 12-12](#page-11-0).

## <span id="page-4-0"></span>**Licensing Requirements for HSRP**

The following table shows the licensing requirements for this feature:

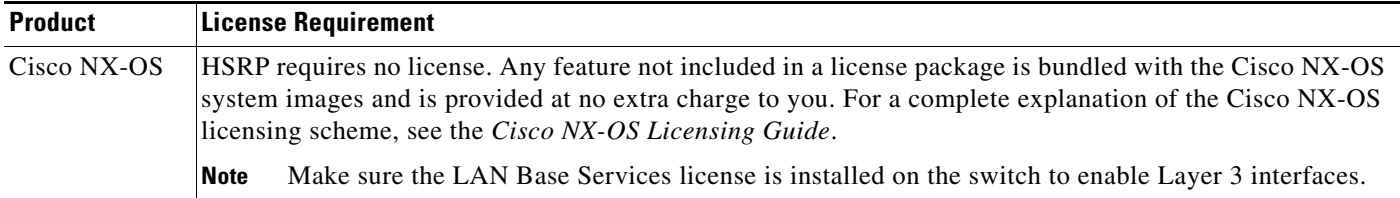

## <span id="page-5-2"></span>**Prerequisites for HSRP**

HSRP has the following prerequisites:

• You must enable the HSRP feature in a switch before you can configure and enable any HSRP groups.

## <span id="page-5-1"></span>**Guidelines and Limitations for HSRP**

HSRP has the following configuration guidelines and limitations:

- The minimum hello timer value is 250 milliseconds.
- **•** The minimum hold timer value is 750 milliseconds.
- **•** You must configure an IP address for the interface that you configure HSRP on and enable that interface before HSRP becomes active.
- For IPv4, the virtual IP address must be in the same subnet as the interface IP address.
- **•** We recommend that you do not configure more than one first-hop redundancy protocol on the same interface.
- HSRP version 2 does not interoperate with HSRP version 1. An interface cannot operate both version 1 and version 2 because both versions are mutually exclusive. However, the different versions can be run on different physical interfaces of the same router.
- You cannot change from version 2 to version 1 if you have configured groups above the group number range allowed for version 1 (0 to 255).
- **•** Cisco NX-OS removes all Layer 3 configuration on an interface when you change the interface VRF membership, port channel membership, or when you change the port mode to Layer 2.

## <span id="page-5-3"></span><span id="page-5-0"></span>**Default Settings for HSRP**

[Table 12-1](#page-5-3) lists the default settings for HSRP parameters.

| <b>Parameters</b>   | Default                                                      |
|---------------------|--------------------------------------------------------------|
| <b>HSRP</b>         | Disabled                                                     |
| Authentication      | Enabled as text for version 1, with cisco as the<br>password |
| <b>HSRP</b> version | Version 1                                                    |

*Table 12-1 Default HSRP Parameters*

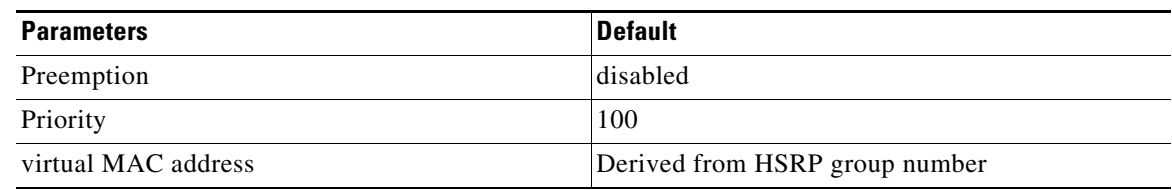

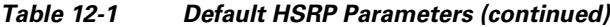

## <span id="page-6-0"></span>**Configuring HSRP**

This section includes the following topics:

- **•** [Enabling the HSRP Feature, page 12-7](#page-6-1)
- **•** [Configuring the HSRP Version, page 12-8](#page-7-1)
- **•** [Configuring an HSRP Group for IPv4, page 12-8](#page-7-0)
- **•** [Configuring the HSRP Virtual MAC Address, page 12-10](#page-9-0)
- **•** [Authenticating HSRP, page 12-10](#page-9-1)
- **•** [Configuring HSRP Object Tracking, page 12-12](#page-11-0)
- **•** [Configuring the HSRP Priority, page 12-14](#page-13-0)
- **•** [Customizing HSRP, page 12-14](#page-13-1)

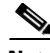

**Note** If you are familiar with the Cisco IOS CLI, be aware that the Cisco NX-OS commands for this feature might differ from the Cisco IOS commands that you would use.

### <span id="page-6-1"></span>**Enabling the HSRP Feature**

You must globally enable the HSRP feature before you can configure and enable any HSRP groups.

#### **DETAILED STEPS**

To enable the HSRP feature, use the following command in global configuration mode:

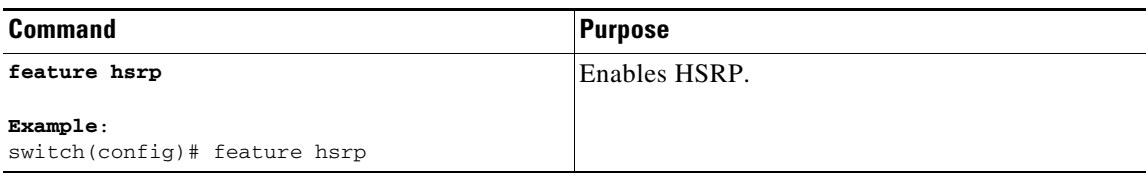

To disable the HSRP feature and remove all associated configuration, use the following command in global configuration mode:

Г

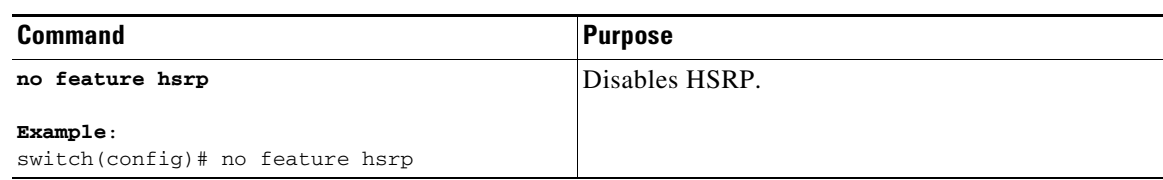

### <span id="page-7-1"></span>**Configuring the HSRP Version**

You can configure the HSRP version. If you change the version for existing groups, Cisco NX-OS reinitializes HSRP for those groups because the virtual MAC address changes. The HSRP version applies to all groups on the interface.

To configure the HSRP version, use the following command in interface configuration mode:

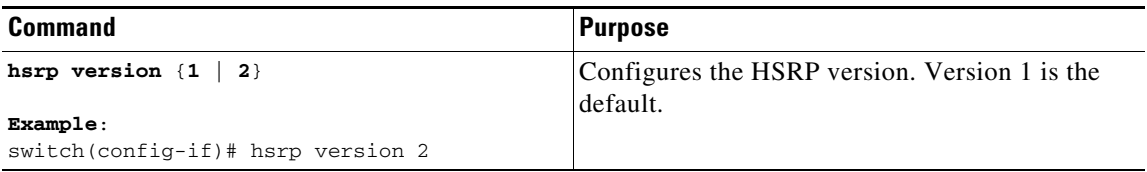

### <span id="page-7-0"></span>**Configuring an HSRP Group for IPv4**

You can configure an HSRP group on an IPv4 interface and configure the virtual IP address and virtual MAC address for the HSRP group.

#### **BEFORE YOU BEGIN**

Ensure that you have enabled the HSRP feature (see the ["Enabling the HSRP Feature" section on](#page-6-1)  [page 12-7](#page-6-1)).

Cisco NX-OS enables an HSRP group once you configure the virtual IP address on any member interface in the group. You should configure HSRP attributes such as authentication, timers, and priority before you enable the HSRP group.

#### **SUMMARY STEPS**

- **1. configure terminal**
- **2. interface** *type number*
- **3. no switchport**
- **4. ip address** *ip-address/length*
- **5. hsrp** *group-number* [**ipv4**]
- **6. ip** [*ip-address* [**secondary**]]
- **7. exit**
- **8. no shutdown**
- **9.** (Optional) **show hsrp [group** *group-number*] [**ipv4**]
- **10.** (Optional) **copy running-config startup-config**

#### **DETAILED STEPS**

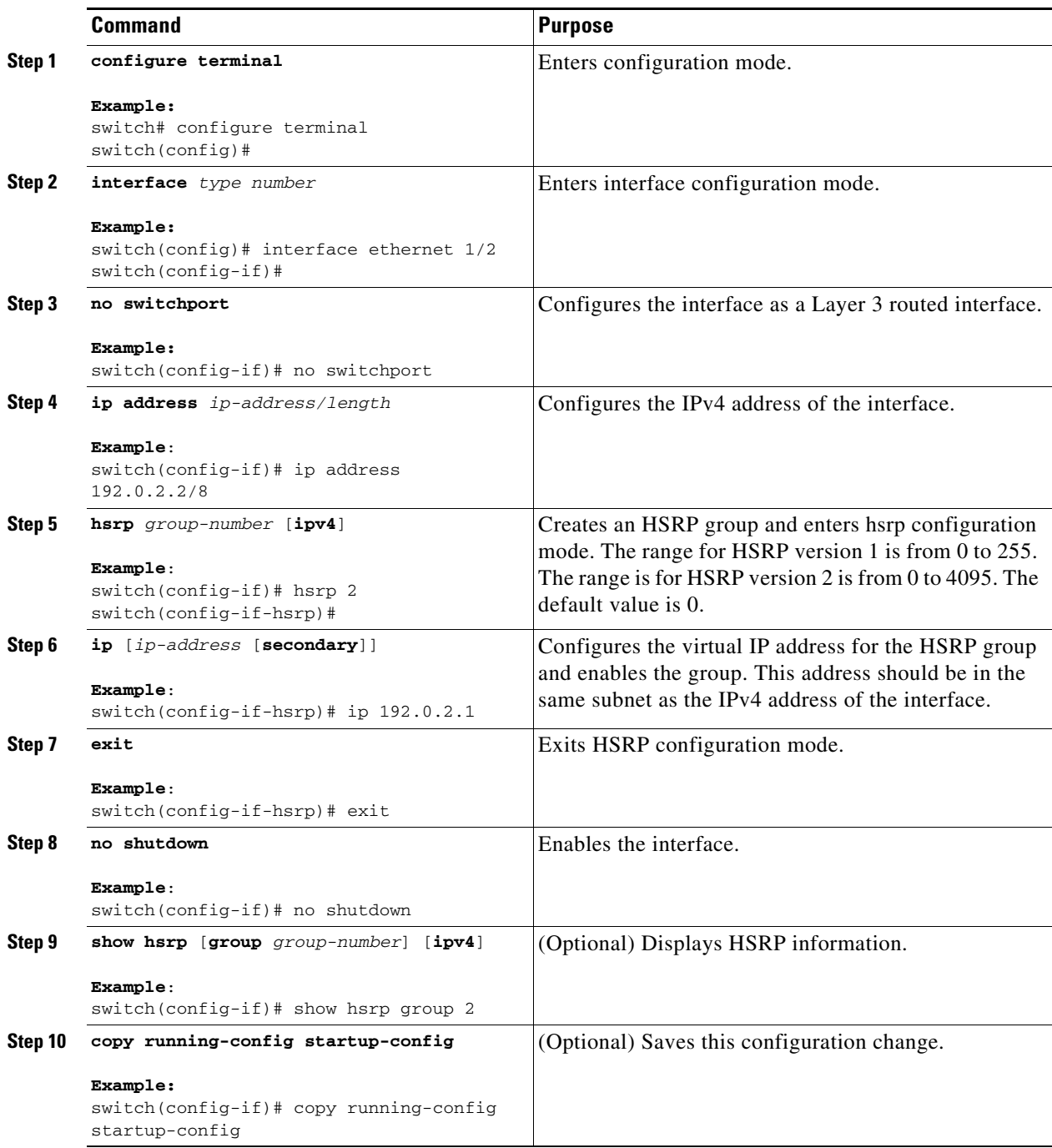

 $\mathscr{P}$ 

**Note** You should use the **no shutdown** command to enable the interface after you finish the configuration.

This example shows how to configure an HSRP group on Ethernet 1/2:

switch# **configure terminal**

 $\mathbf{r}$ 

```
switch(config)# interface ethernet 1/2
switch(config-if)# no switchport
switch(config-if)# ip 192.0.2.2/8
switch(config-if)# hsrp 2 
switch(config-if-hsrp)# ip 192.0.2.1
switch(config-if-hsrp)# exit
switch(config-if)# no shutdown
switch(config-if)# copy running-config startup-config
```
### <span id="page-9-0"></span>**Configuring the HSRP Virtual MAC Address**

You can override the default virtual MAC address that HSRP derives from the configured group number.

To manually configure the virtual MAC address for an HSRP group, use the following command in hsrp configuration mode:

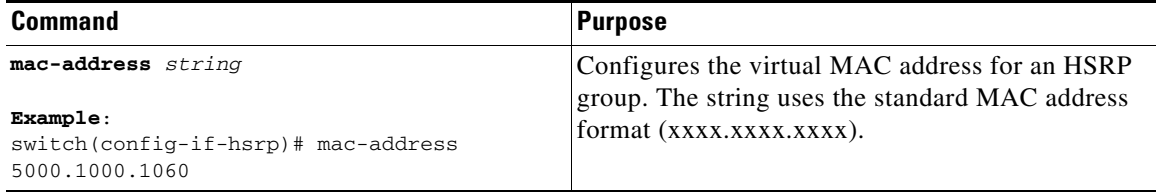

To configure HSRP to use the burned-in MAC address of the interface for the virtual MAC address, use the following command in interface configuration mode:

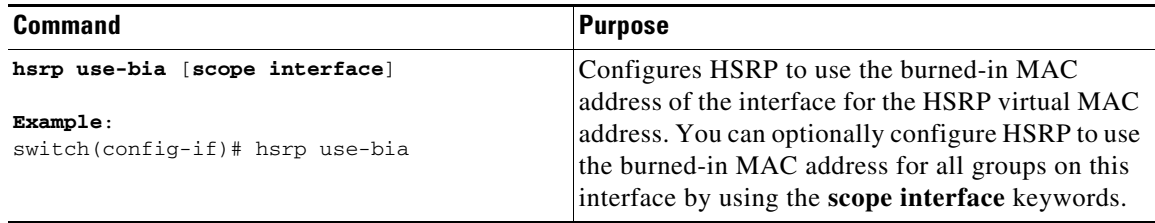

#### <span id="page-9-1"></span>**Authenticating HSRP**

You can configure HSRP to authenticate the protocol using cleartext or MD5 digest authentication. MD5 authentication uses a key chain (see the *Cisco Nexus 7000 Series NX-OS Security Configuration Guide, Release 5.x*.

#### **BEFORE YOU BEGIN**

Ensure that you have enabled the HSRP feature (see the ["Enabling the HSRP Feature" section on](#page-6-1)  [page 12-7](#page-6-1)).

You must configure the same authentication and keys on all members of the HSRP group.

Ensure that you have created the key chain if you are using MD5 authentication.

#### **SUMMARY STEPS**

#### **1. configure terminal**

**Cisco Nexus 3548 Switch NX-OS Unicast Routing Configuration Guide, Release 5.0(3)A1(1)**

- **2. interface** *interface-type slot/port*
- **3. no switchport**
- **4. hsrp** *group-number* [**ipv4**]
- **5. authentication text** *string* or

**authentication md5** {**key-chain** *key-chain* | **key-string** {**0** | **7**} *text* [**timeout** *seconds*]}

- **6.** (Optional) **show hsrp** [**group** *group-number*]
- **7.** (Optional) **copy running-config startup-config**

#### **DETAILED STEPS**

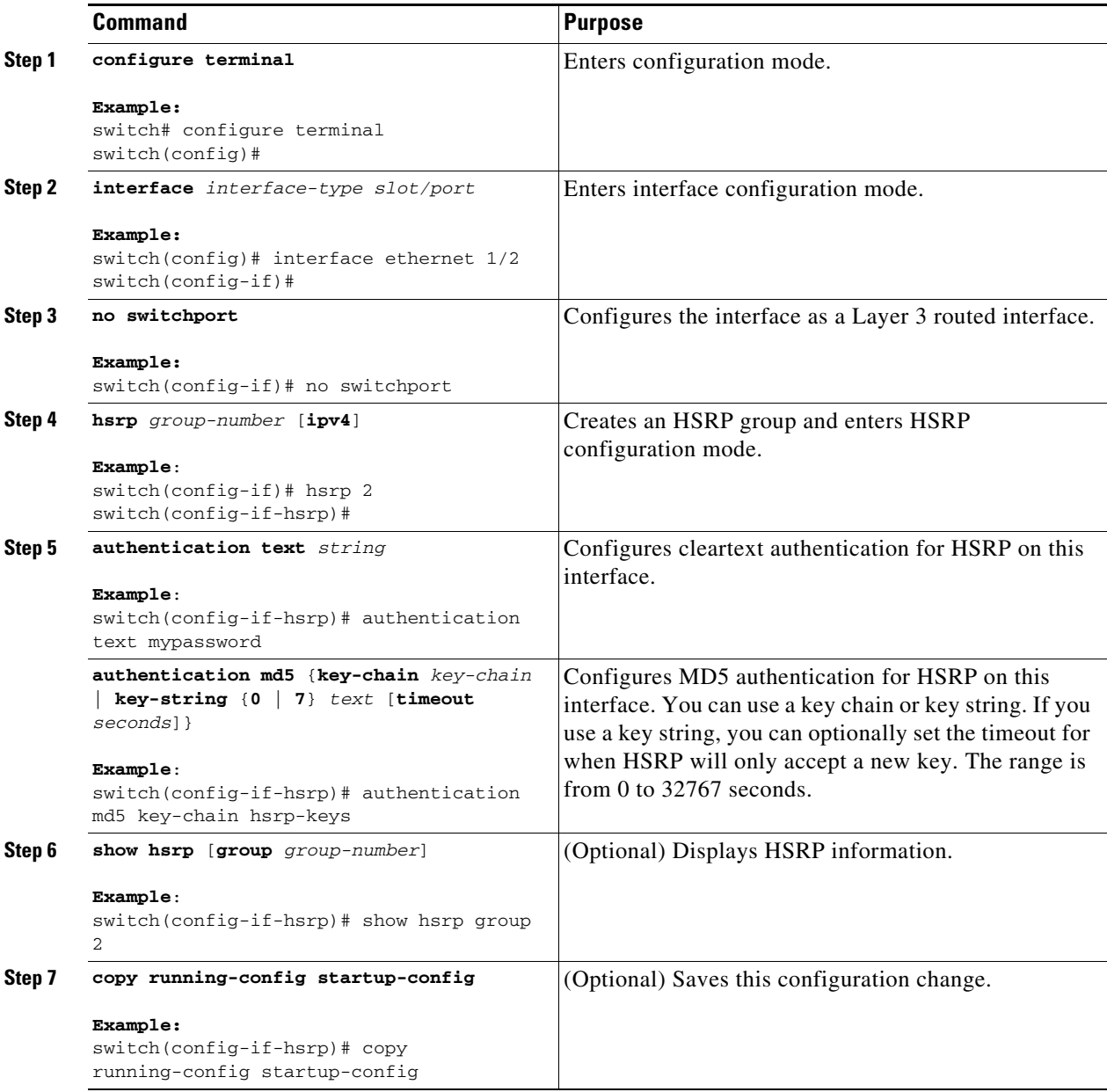

**The Second** 

This example shows how to configure MD5 authentication for HSRP on Ethernet 1/2 after creating the key chain:

```
switch# configure terminal
switch(config)# key chain hsrp-keys
switch(config-keychain)# key 0
switch(config-keychain-key)# key-string 7 zqdest
switch(config-keychain-key) accept-lifetime 00:00:00 Jun 01 2008 23:59:59 Sep 12 2008
switch(config-keychain-key) send-lifetime 00:00:00 Jun 01 2008 23:59:59 Aug 12 2008
switch(config-keychain-key) key 1
switch(config-keychain-key) key-string 7 uaeqdyito
switch(config-keychain-key) accept-lifetime 00:00:00 Aug 12 2008 23:59:59 Dec 12 2008
switch(config-keychain-key) send-lifetime 00:00:00 Sep 12 2008 23:59:59 Nov 12 2008
switch(config-keychain-key)# interface ethernet 1/2
switch(config-if)# no switchport
switch(config-if)# hsrp 2 
switch(config-if-hsrp)# authenticate md5 key-chain hsrp-keys
switch(config-if-hsrp)# copy running-config startup-config
```
### <span id="page-11-0"></span>**Configuring HSRP Object Tracking**

You can configure an HSRP group to adjust its priority based on the availability of other interfaces or routes. The priority of a switch can change dynamically if it has been configured for object tracking and the object that is being tracked goes down. The tracking process periodically polls the tracked objects and notes any value change. The value change triggers HSRP to recalculate the priority. The HSRP interface with the higher priority becomes the active router if you configure the HSRP interface for preemption.

HSRP supports tracked objects and track lists. See Chapter 14, "Configuring Object Tracking" for more information on track lists.

#### **BEFORE YOU BEGIN**

Ensure that you have enabled the HSRP feature (see the ["Enabling the HSRP Feature" section on](#page-6-1)  [page 12-7](#page-6-1)).

#### **SUMMARY STEPS**

#### **1. configure terminal**

**2. track** *object-id* **interface** *interface-type number* {**ip routing** | **line-protocol**} or

**track** *object-id* **ip route** *ip-prefix/length* **reachability**

- **3. interface** *interface-type slot/port*
- **4. no switchport**
- **5. hsrp** *group-number* [**ipv4**]
- **6. priority** [*value*]
- **7. track** *object-number* [**decrement** *value*]
- **8. preempt** [**delay [minimum** *seconds*] [**reload** *seconds*] [**sync** *seconds*]]
- **9.** (Optional) **show hsrp interface** *interface-type number*
- **10.** (Optional) **copy running-config startup-config**

#### **DETAILED STEPS**

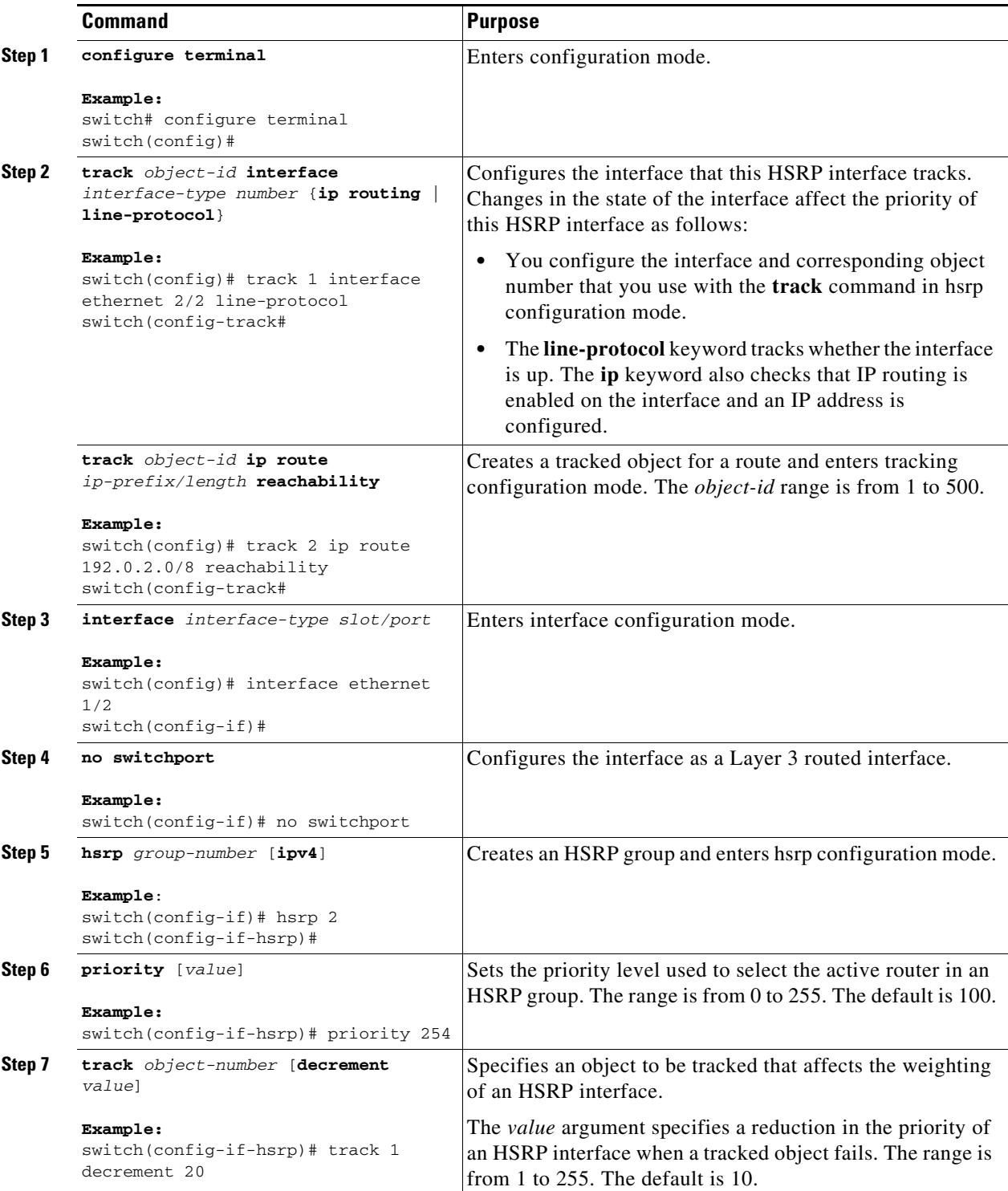

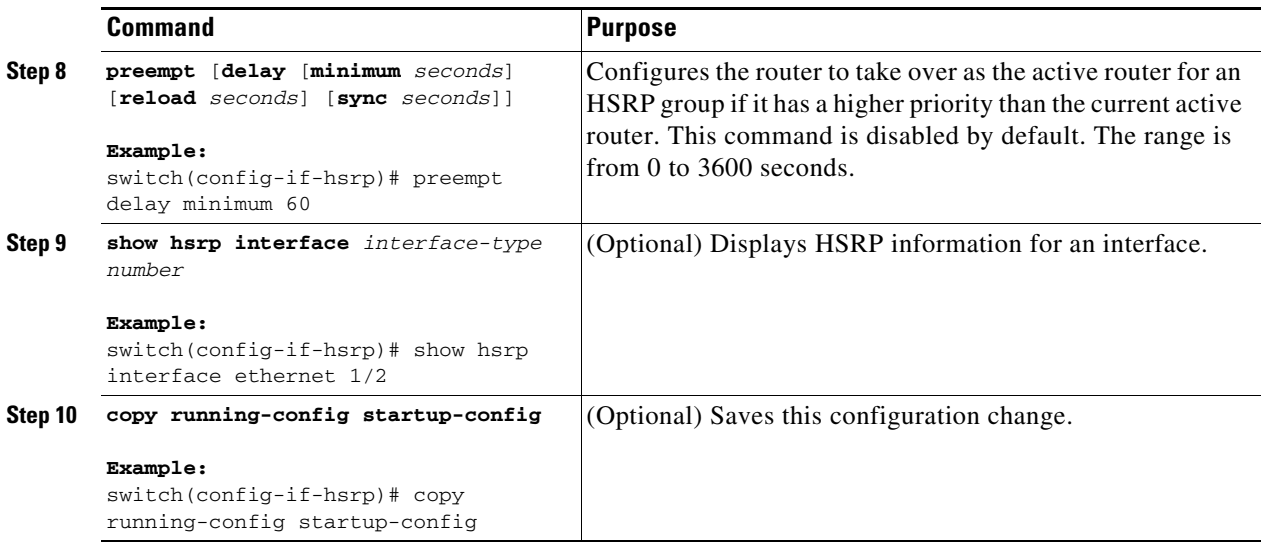

This example shows how to configure HSRP object tracking on Ethernet 1/2:

```
switch# configure terminal
switch(config)# track 1 interface ethernet 2/2 line-protocol
switch(config)# interface ethernet 1/2
switch(config-if)# no switchport
switch(config-if)# hsrp 2 
switch(config-if-hsrp)# track 1 decrement 20
switch(config-if-hsrp)# copy running-config startup-config
```
### <span id="page-13-0"></span>**Configuring the HSRP Priority**

You can configure the HSRP priority on an interface. HSRP uses the priority to determine which HSRP group member acts as the active router.

To configure the HSRP priority, use the following command in interface configuration mode:

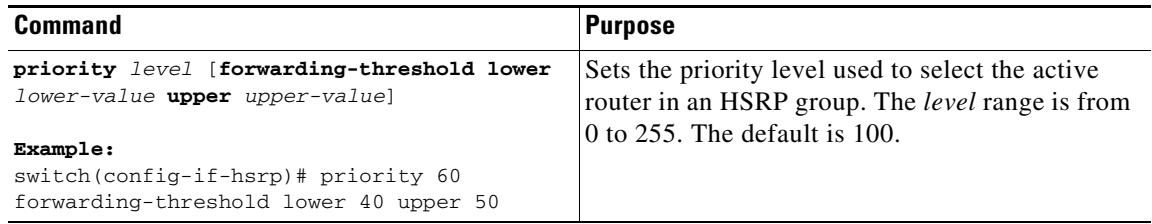

### <span id="page-13-1"></span>**Customizing HSRP**

You can optionally customize the behavior of HSRP. Be aware that as soon as you enable an HSRP group by configuring a virtual IP address, that group is now operational. If you first enable an HSRP group before customizing HSRP, the router could take control over the group and become the active router before you finish customizing the feature. If you plan to customize HSRP, you should do so before you enable the HSRP group.

To customize HSRP, use the following commands in hsrp configuration mode:

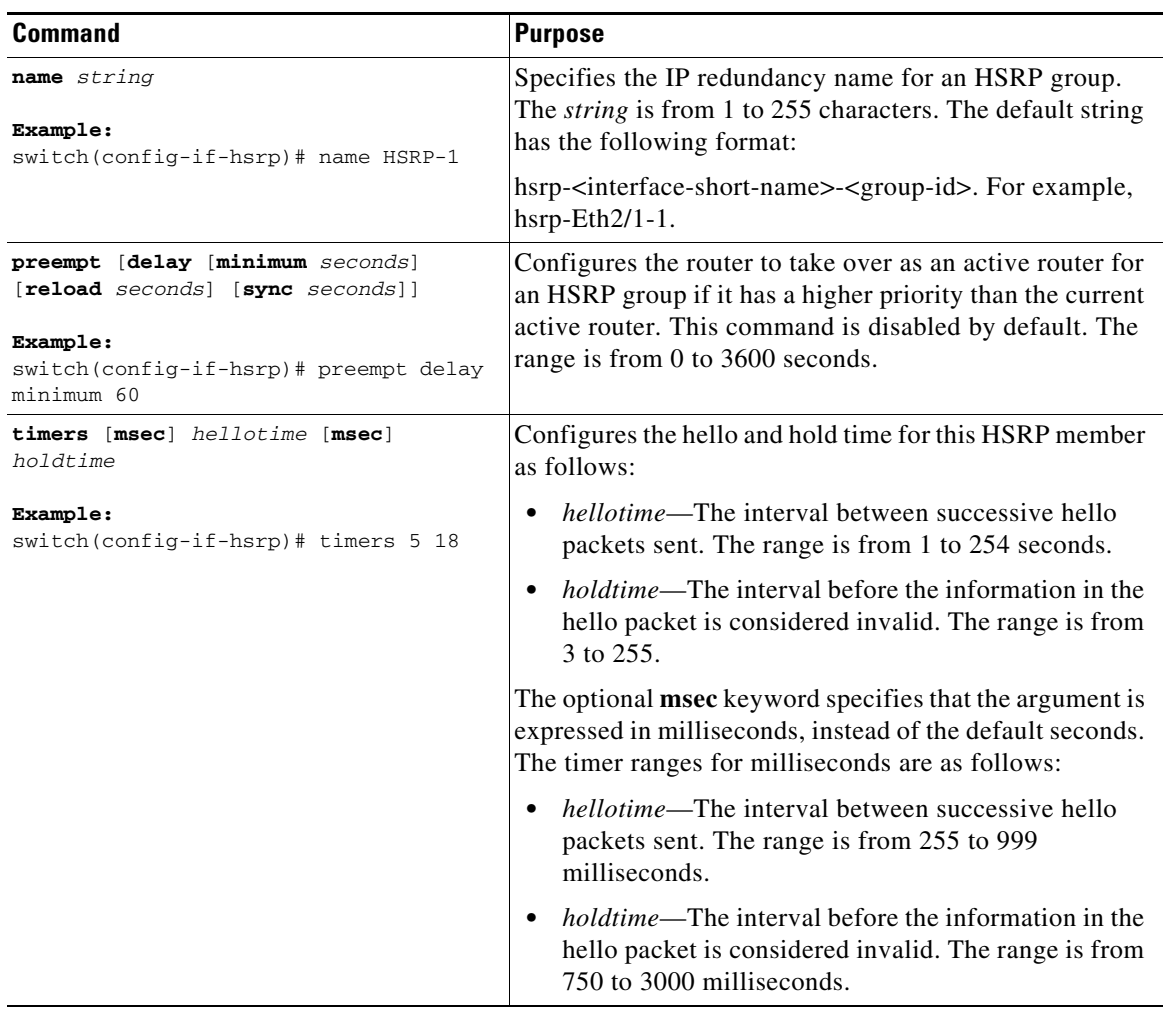

To customize HSRP, use the following commands in interface configuration mode:

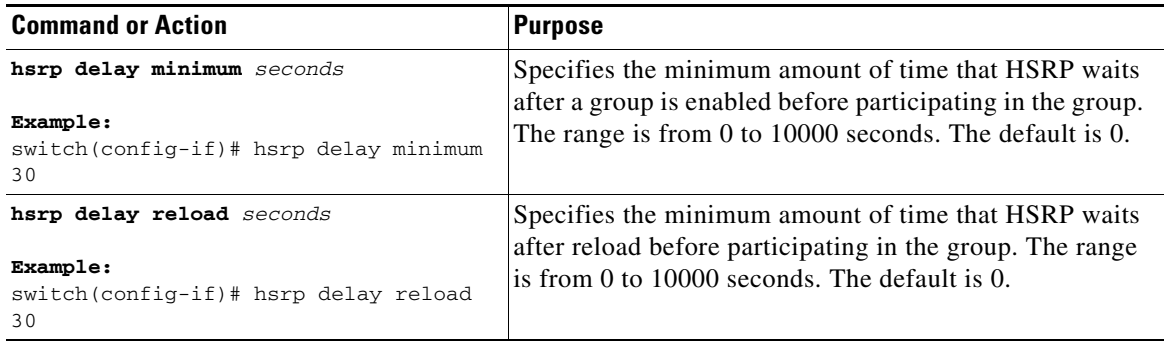

## <span id="page-15-0"></span>**Verifying the HSRP Configuration**

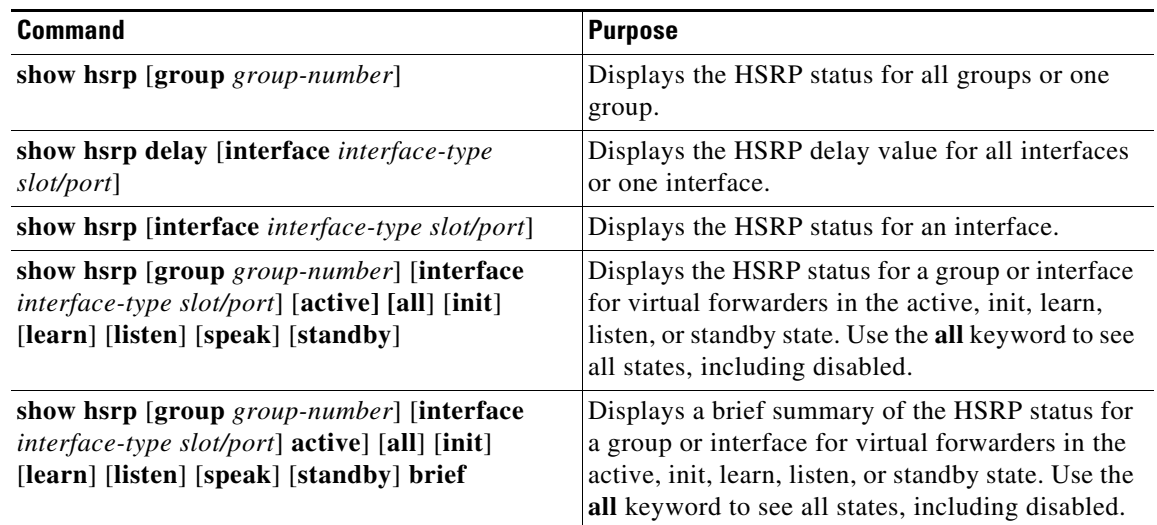

To display the HSRP configuration information, perform one of the following tasks:

## <span id="page-15-1"></span>**Configuration Examples for HSRP**

This example shows how to enable HSRP on an interface with MD5 authentication and interface tracking:

```
key chain hsrp-keys
key 0
   key-string 7 zqdest
   accept-lifetime 00:00:00 Jun 01 2008 23:59:59 Sep 12 2008
   send-lifetime 00:00:00 Jun 01 2008 23:59:59 Aug 12 2008
  key 1
   key-string 7 uaeqdyito
   accept-lifetime 00:00:00 Aug 12 2008 23:59:59 Dec 12 2008
   send-lifetime 00:00:00 Sep 12 2008 23:59:59 Nov 12 2008
feature hsrp
track 2 interface ethernet 2/2 ip
interface ethernet 1/2
no switchport
ip address 192.0.2.2/8
hsrp 1 
 authenticate md5 key-chain hsrp-keys
 priority 90
 track 2 decrement 20
 ip-address 192.0.2.10
no shutdown
```
## <span id="page-15-2"></span>**Additional References**

For additional information related to implementing HSRP, see the following sections:

• [Related Documents, page 12-17](#page-16-1)

**•** [MIBs, page 12-17](#page-16-2)

## <span id="page-16-1"></span>**Related Documents**

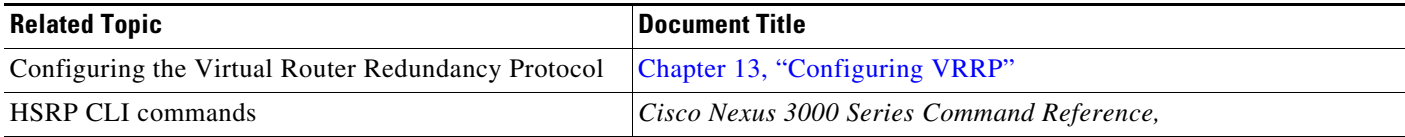

## <span id="page-16-2"></span>**MIBs**

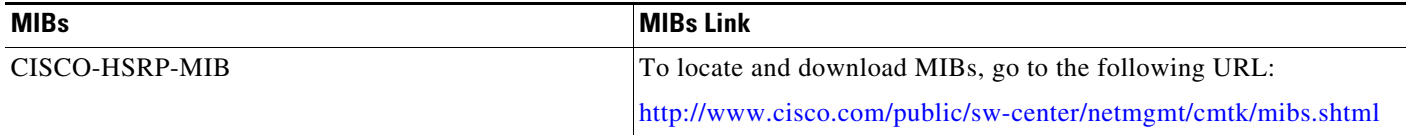

## <span id="page-16-0"></span>**Feature History for HSRP**

[Table 12-2](#page-16-3) lists the release history for this feature.

<span id="page-16-3"></span>*Table 12-2 Feature History for HSRP*

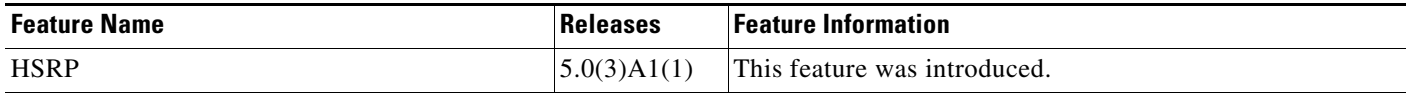

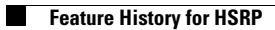

П